# Основы программирования на Visual Basic

**Visual Basic** - это объектно-ориентированный язык. Основой языка являются объекты. Например: окно, кнопка, поле со списком, с которыми работает программа.

#### Достоинства

- ✔Высокая скорость создания приложений с графическим интерфейсом для MS Windows.
- ∕Простой синтаксис, позволяющий очень быстро освоить язык.
- ✔Возможность компиляции как в машинный код, так и в Р-код. В режиме отладки программа всегда компилируется в Р-код, что позволяет приостанавливать выполнение программы, вносить значительные изменения в исходный код, а затем продолжать выполнение: полная перекомпиляция и перезапуск программы при этом не требуется.
- ✔Защита от ошибок, связанных с применением указателей и доступом к памяти. Этот аспект делает Visual Basic приложения более стабильными, но также является объектом критики.
- ✔Возможность использования большинства WinAPI функций для расширения функциональных возможностей приложения. Данный вопрос наиболее полно исследован Дэном Эпплманом, написавшим книгу «Visual Basic Programmer's Guide to the Win32 API».

#### **Недостатки**

- ✔Поддержка операционных систем только семейства Windows и Mac OS X.
- ✔Отсутствие механизма наследования реализации объектов. Существующее в языке наследование позволяет наследовать только интерфейсы, но не их реализацию.
- ✔Требует установленную msvbvmXX.dll для работы программы.
- ✔Низкая скорость работы, обусловленная тем, что практически все встроенные функции языка реализованы через библиотеку времени исполнения, которая, в свою очередь, производит много «лишней» работы по проверке и/или преобразованию типов.

**Каждый объект имеет:** *свойства методы события*

**Свойства** - это показатели, характеризующие объект.

**Методы** - это действия, которые можно произвести с объектом.

**События** - это действия, которые происходят с объектом.

## **Управляющие элементы**

- •Текстовые поля (TextBox) **txt**
- •Метки (надписи) (Label) **lbl**
- •Графические окна (PictureBox) **pic**
- •Командные кнопки (CommandButton) - **cmd**

# **Форма - это**

Основной объект (элемент), на котором могут располагаться другие объекты

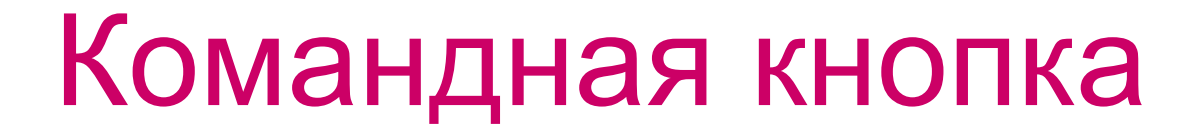

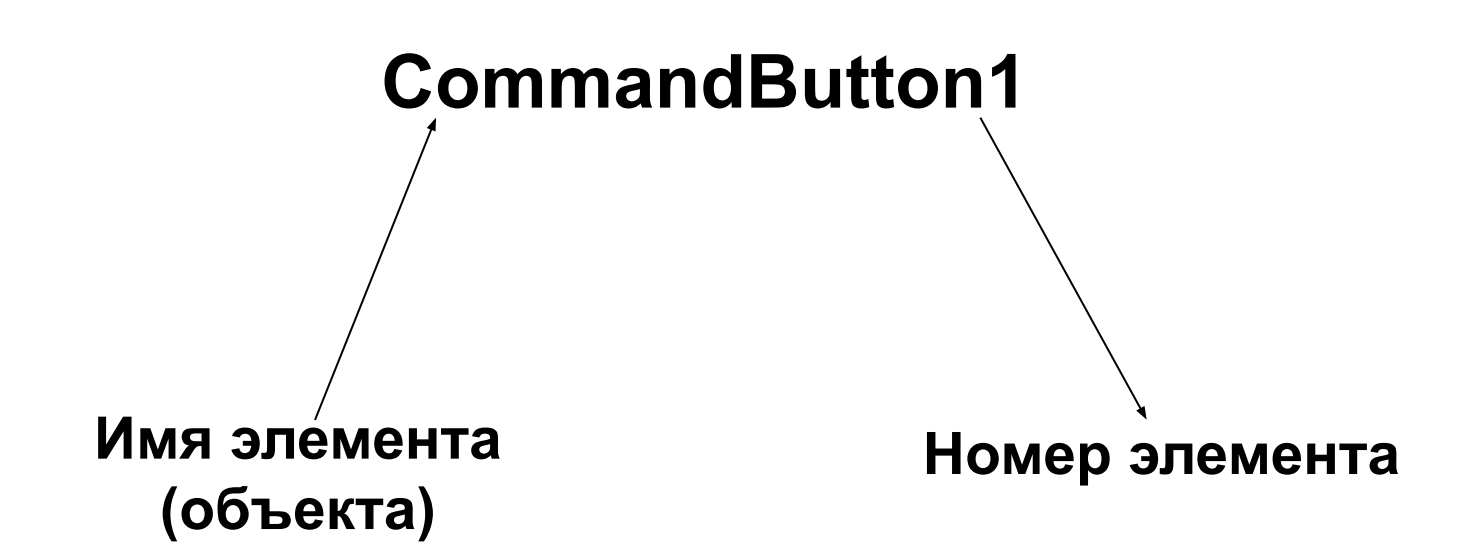

### **Переменные**

- Предназначены для хранения и обработки данных.
- Переменные задаются **именами**.
- Имя определяет область памяти, в которой хранится **значение** переменной.
- Значениями переменных могут быть данные различных типов (числа, символы, логические значения и т.д.).

## Тип переменной

• Зависит от типа данных, которые могут быть значениями переменных.

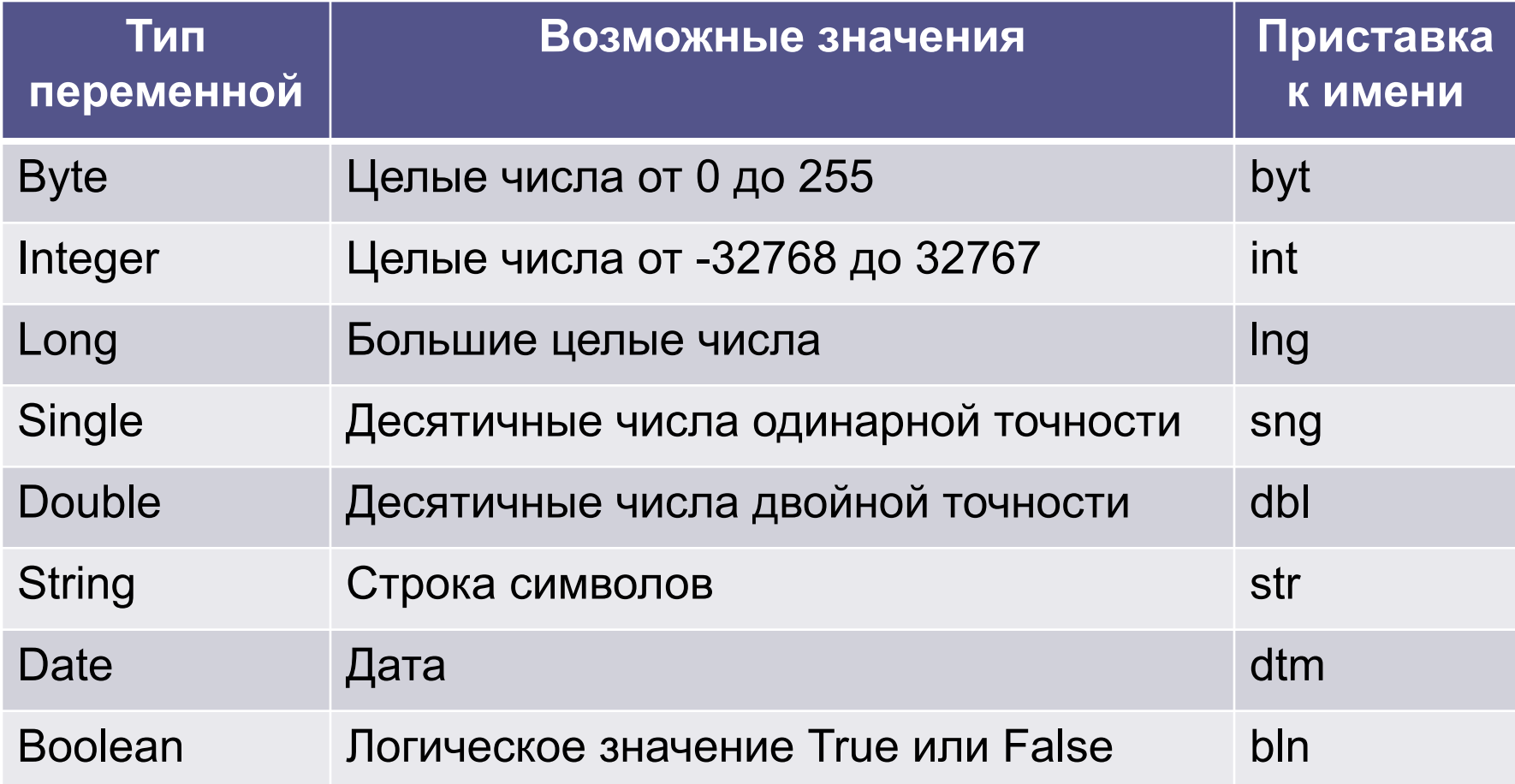

### **Тип переменной**

- Над различными типами данных можно выполнять различные операции.
- **• Числовые переменные**  арифметические операции.
- **• Строковые переменные**  операции преобразования символьных строк.
- **• Логические переменные**  логические операции.

## **Имя переменной**

- •Имя переменной уникально и не может меняться в процессе выполнения программы.
- •Может состоять из различных символов (латинские и русские буквы, цифры и др.).
- •Должно обязательно начинаться с буквы и не должно включать знак «.» (точка).

## **Имя переменной**

- **• Примеры имен:**
- числовые: A, D, B1, Число и др.;
- строковые: A, D, S, Слово и др.
- В Visual Basic в имя переменной включают особую **приставку**, которая обозначает тип переменной.
- **• Например:**
- числовые: intA, bytD, intB1, sngЧисло и др.;
- строковые: strA, strD, strS, strСлово и др.

## Объявление типа переменной

- Необходимо чтобы компьютер при исполнении программы мог знать тип переменной и сколько памяти выделить для хранения переменной.
- Dim Имя Переменной As Тип Перменной
- Пример объявления двух переменных:
- Dim intA As Integer, strCTpoka As String

### **Арифметические выражения**

- •В состав арифметических выражений могут входить переменные числового типа и числа.
- Над переменными и числами могут производиться различные арифметические и математические операции (функции).

### **Строковые выражения**

- Строка любая последовательность символов, заключенная в кавычки.
- Например: «информатика», «2008», «3+3».
- Операция **конкатенации** объединение строки или значения строковых переменных в единую строку.
- Обозначается знаком «+».
- Пример: «теле»+«визор»=«телевизор»,
- «2»+«8»=«28»

## Ввод данных в программу

- •Можно вводить данные к текстовое поле.
- Функция **Val** преобразование текста в число.
- Функция вызова окна ввода **InputBox (Приглашение, Заголовок)**

## Вывод данных

- •Вывод данных на форму:
- **•Frm.Print "Комментарий" <Переменная>**
- •Вывод данных в текстовое поле **•Txt1.Text = <выражение>**

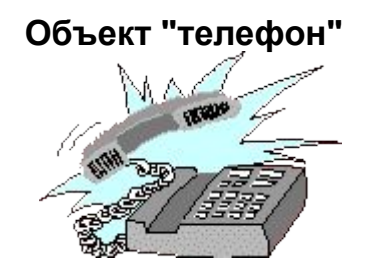

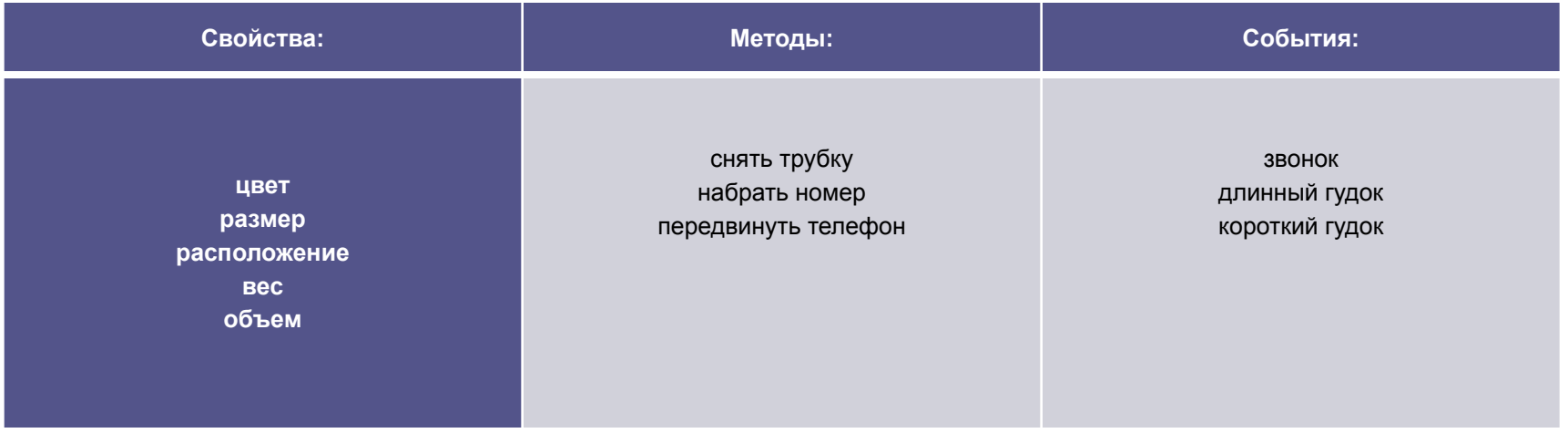

В проектируемом приложении события будут возникать в основном в результате действий пользователя. Например, пользователь нажал на кнопку мыши или клавиатуры, запустил или завершил программу. Часто используется метод **Move** - переместить объект (кнопку, форму), который меняет свойства объекта, такие как расстояние от левого и верхнего края экрана до объекта.

#### **Практическое задание №1**

Выберите в реальной жизни любой объект (*холодильник, магнитофон, машина*) и опишите его **свойства, методы, события**.

Выберите любой объект на экране компьютера (*кнопка, окно, текстовое поле*) и опишите его **свойства, методы, события**.

#### **Практическое задание №2**

Откройте среду программирования **Visual Basic**, создайте новый проект **Стандартный EXE**.

В окне среды программирования найдите все элементы, уберите их с экрана и выведите вновь, переместите элементы, подберите их оптимальные размеры.

Добавьте новую форму, обратите внимание на ее имя. Закройте и откройте окна форм, измените надписи в заголовках форм:

#### у первой **Обычный калькулятор**

#### у второй **Инженерный калькулятор**

Откройте и закройте окна кода первой формы, затем - второй.

Запустите программу. Какая форма появится? Сделайте так, чтобы при запуске появлялась другая форма.

Удалите вторую форму из проекта, не сохраняя ее.

Сохраните проект и форму в отдельной папке. Папку создайте внутри папки Мои документы. В качестве имени папки используйте свою фамилию.